### How to Update Profile

Adding Roles

Updating the company's profile can only be done by the designated Profile Manager

- If there is no profile manager, contact 402- 544-0025 or email [smg@up.com](mailto:smg@up.com)
- If the profile manager needs to be changed, please email [smg@up.com](mailto:smg@up.com) with the company's vendor code or recent purchase order and the new profile manager's name to begin the change process

#### When logged in as Profile Manager, the Update Profile Tab will be present in the Create/Request Section on the SourceHub home screen

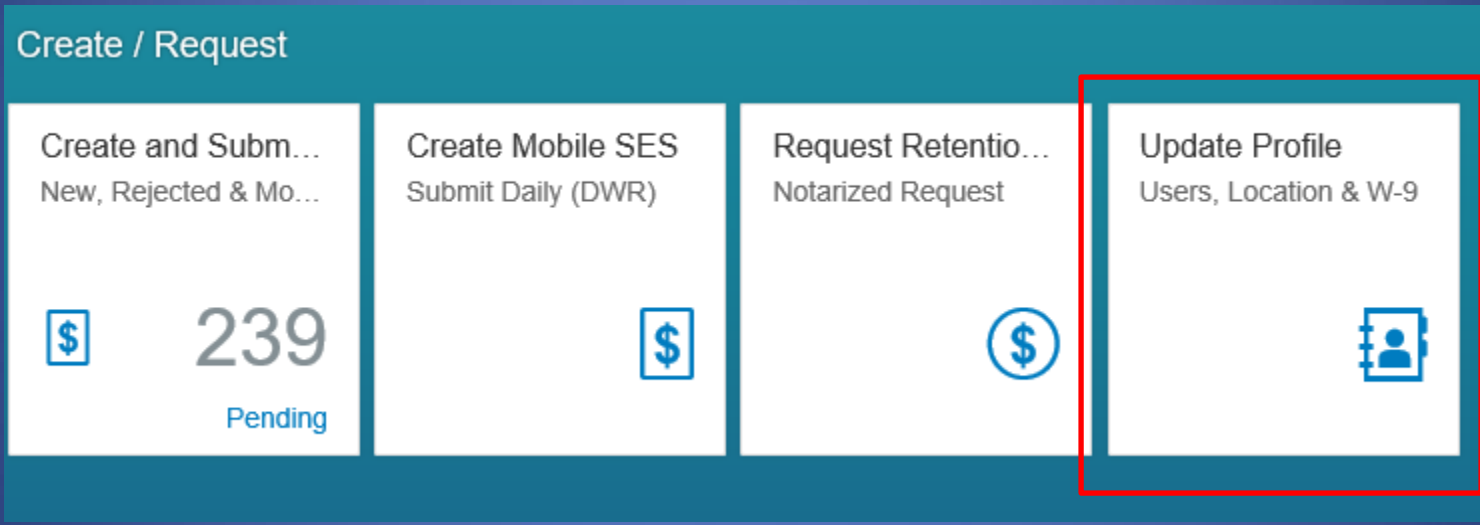

## Contacts allows edit of authorized contacts as well as Roles

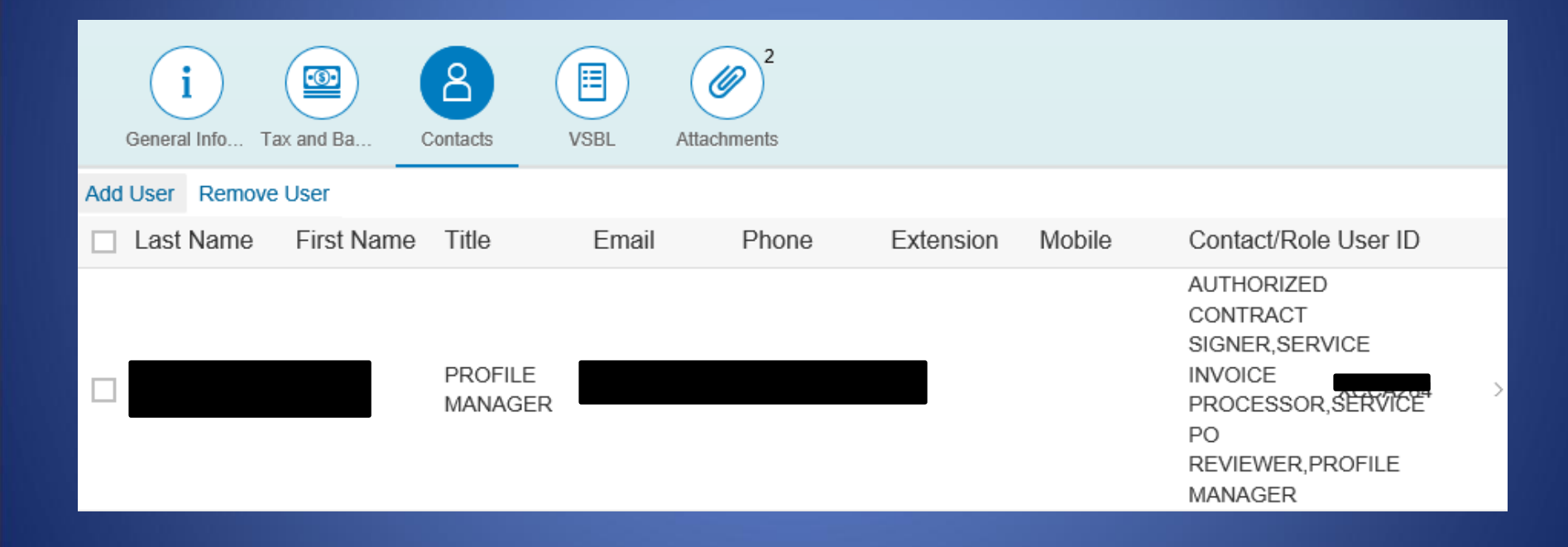

#### Select a name to edit their info and Roles. Select "Add Roles" to add new roles to the user

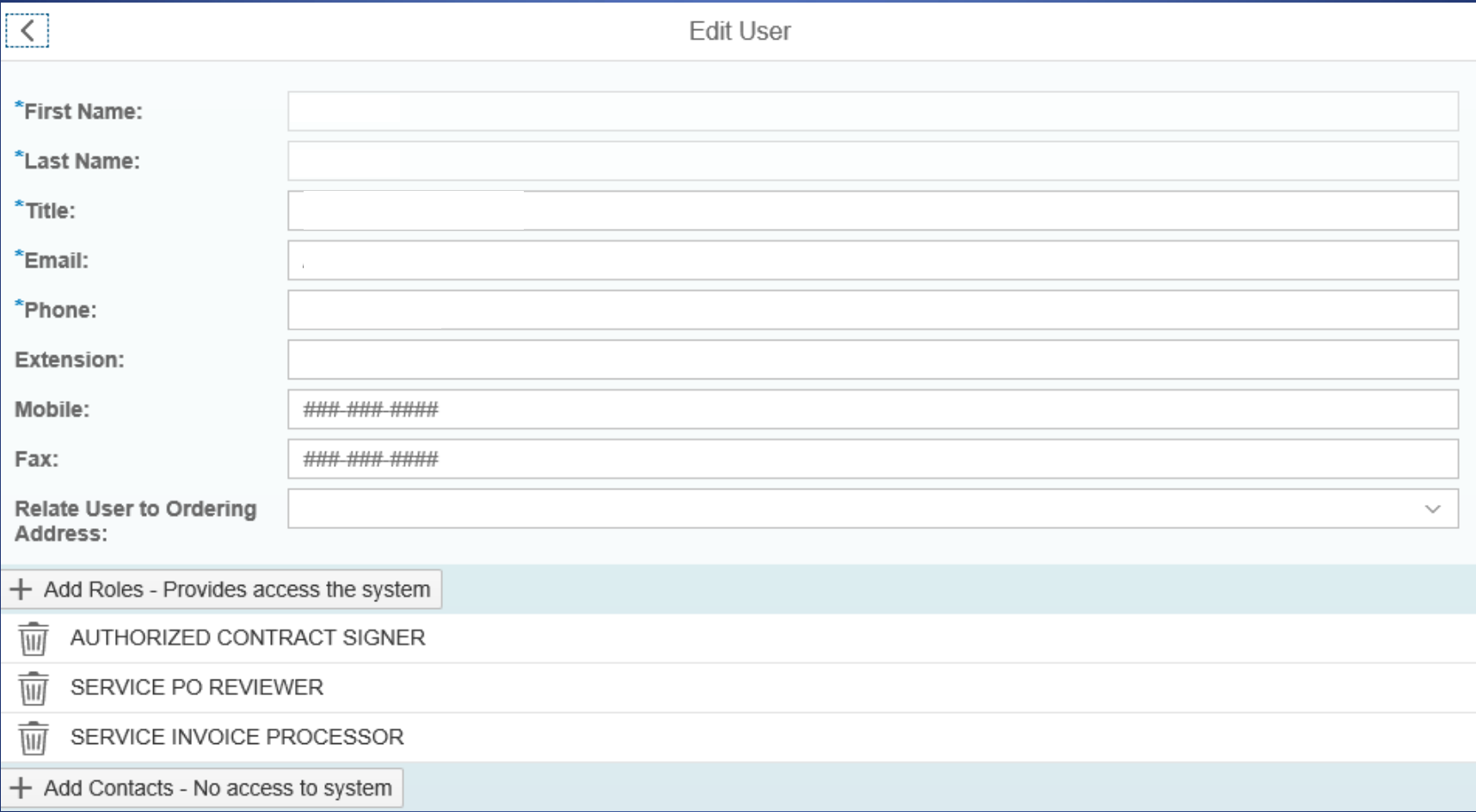

### After selecting "Add Roles", a pop-up box will show up. Select the appropriate roles to add

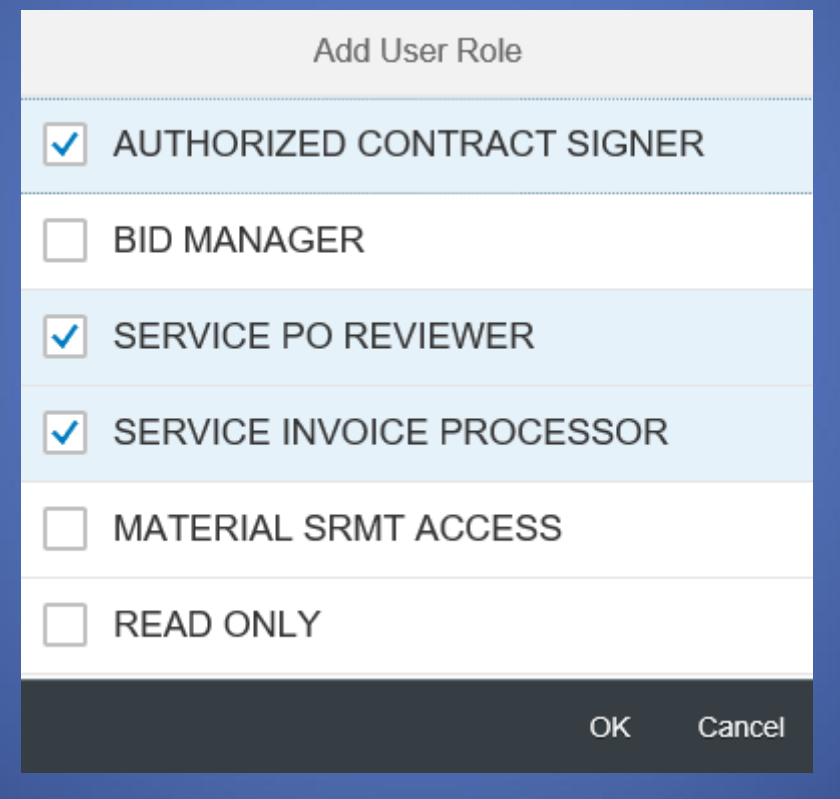

Click "OK" when finished

# Click the Green "Update" button to save all updates

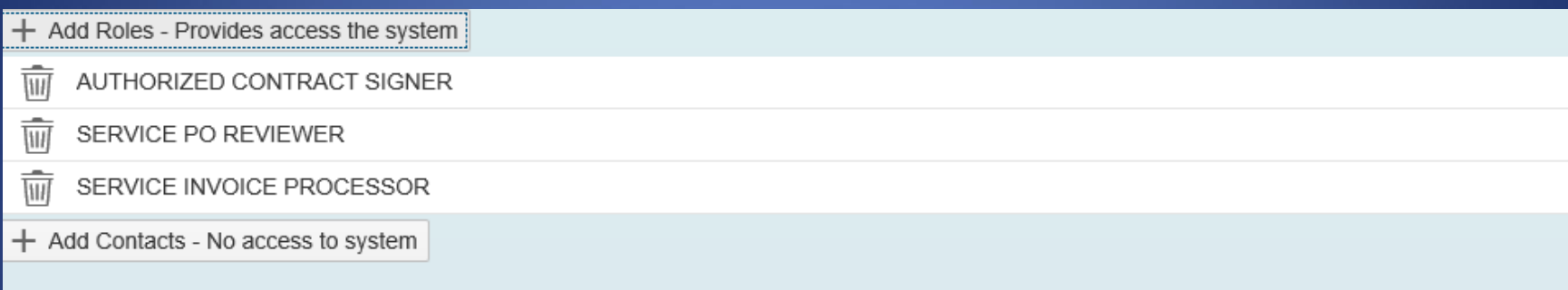

Update Cance